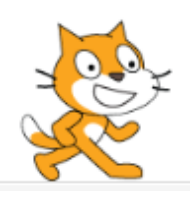

Sractch est un logiciel gratuit qui permet de construire des programmes. Il a été créé par le M.I.T (Massachusetts Institute of Technology).

I. Aller sur le site Scratch :

Utiliser un moteur de recherche ou aller directement à l'adresse https://scratch.mit.edu/

## II. Créer un compte Scratch :

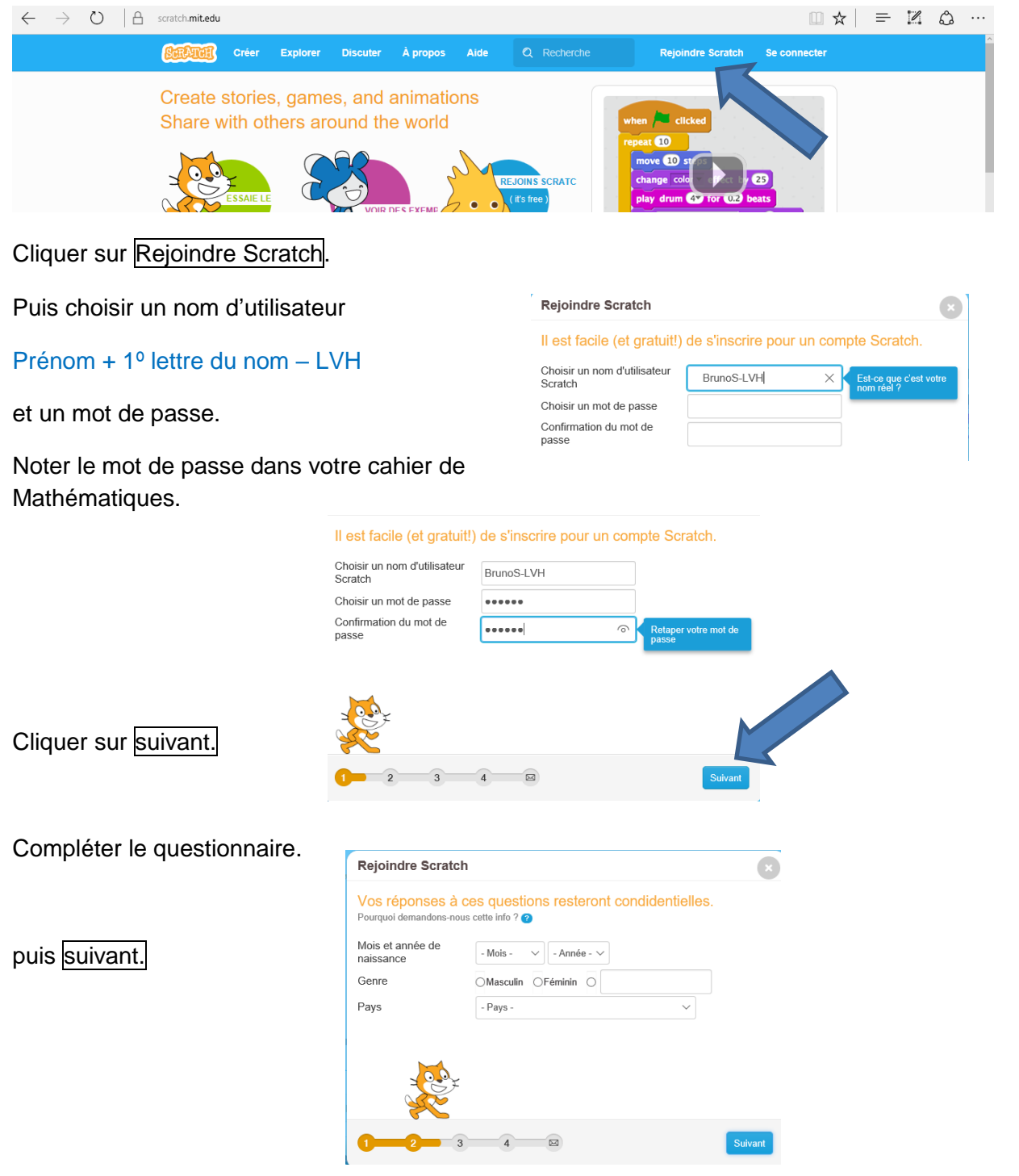

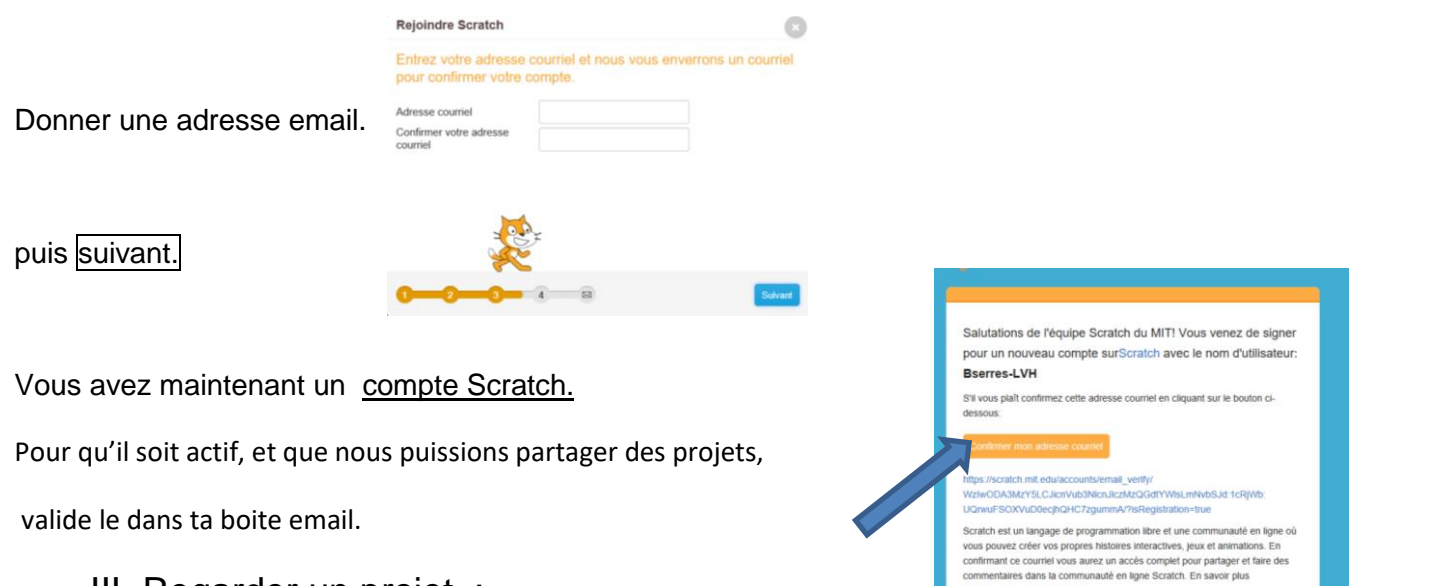

III. Regarder un projet :

https://scratch.mit.edu/projects/139773321/#player

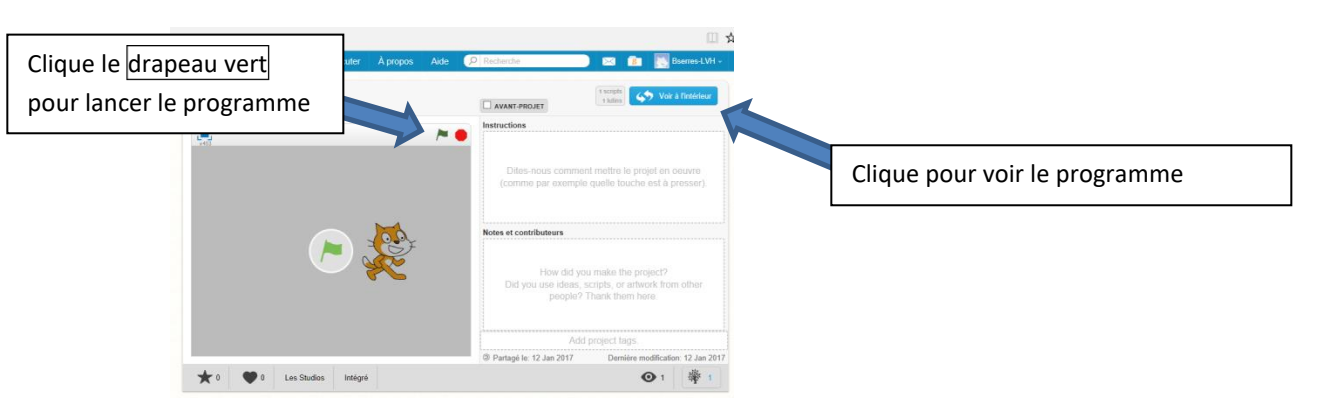

## Partie IV : Page de création d'un programme :

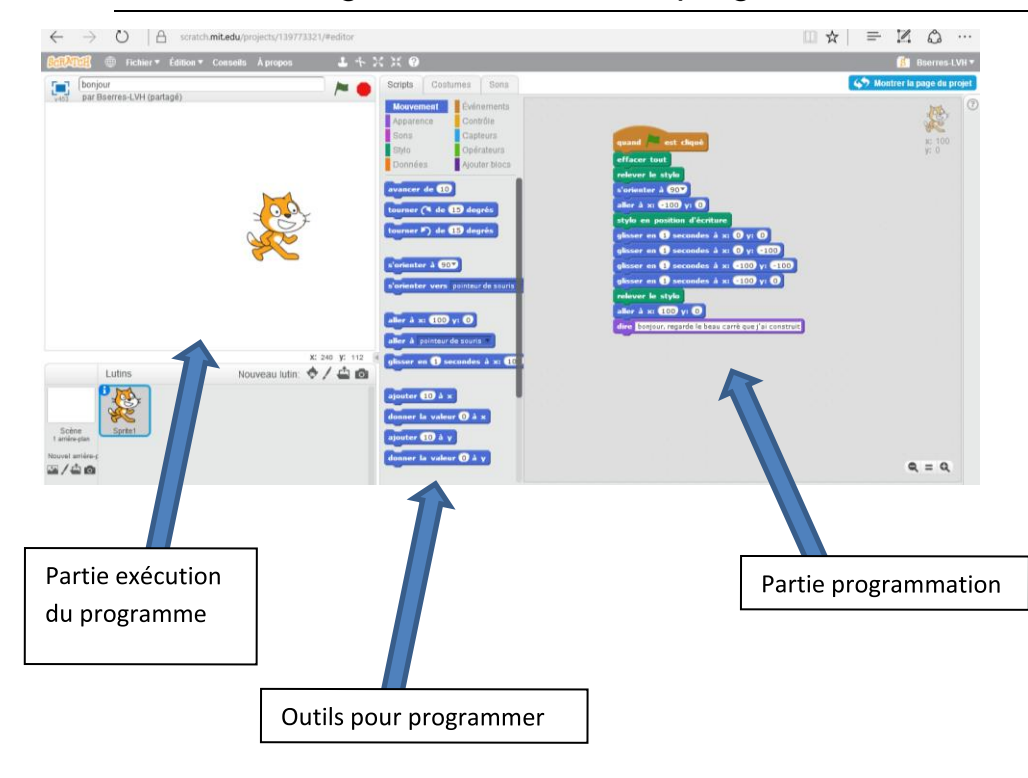

## V. Les outils pour programmer, détails d'un programme :

![](_page_2_Picture_1.jpeg)

## VI. Créer un programme :

Transforme le programme pour qu'il donne …..

![](_page_2_Picture_107.jpeg)

Copie l'adresse du programme et envoie-moi un courriel avec l'adresse.